## MAZDA DEALERSHIP APP REFRESH\_V2

PRIMARY WIREFRAMES: Establishing Site Structure

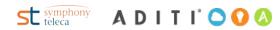

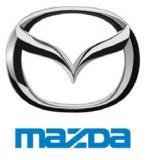

#### June 11, 2015

#### ALONG THE DESIGN PROCESS

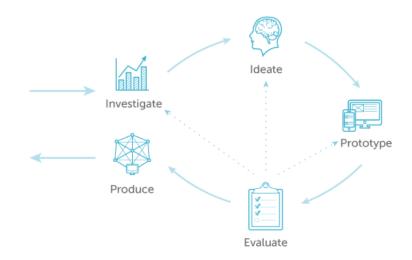

 $^{\star}$  Typically these steps in the process are presented to the client as part of the wireframe discussion. Due to a change in the timeline, the production of these deliverables has been postponed to prioritize the first release of the application.

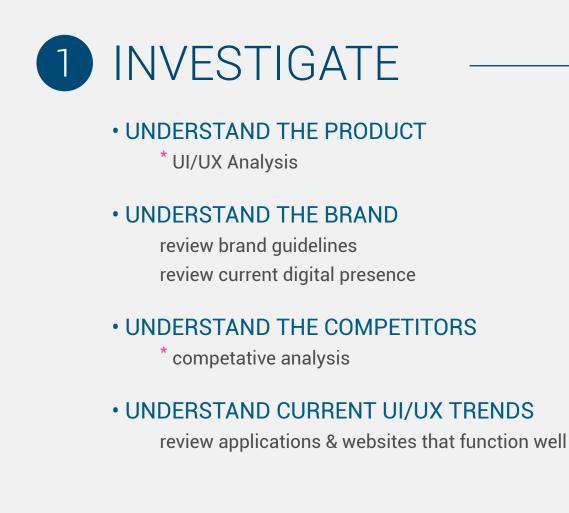

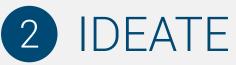

### ESTABLISH PROJECT GOALS

guided by findings in the investigation phase

#### EXPLORE THE SITE STRUCTURE

sketch multiple options recognize problems & work toward solutions

#### • INTITIAL WIREFRAMES/CLIENT FEEDBACK

propose overall structure collaborate with client to generate final wireframes

### BEGIN VISUAL EXPLORATIONS

\*visual mood board \*ui/ux mood board

st symphony teleca A D I T I' 🔿 🔾 🔕

# **DESIGN FOR THE USER: Salesperson**

- **2** MAKE INFORMATION QUICKLY & EASILY ACCESIBLE: Simplify the process
- **3** CREATE A FRAMEWORK THAT WILL ALLOW FOR FEATURES/FUNCTIONS TO EASILY BE ADDFD IN THE FUTURE
- **4** CREATE A UX PARADIGM THAT FOCUSES ON PERFORMANCE AND USABILITY (specifically the problem with wifi at dealerships)

## WHAT DOES A WIREFRAME DO?

A wireframes is a visual guide that represents the skeletal framework of a website or application. It depicts the page layout or arrangement of the website's content, including interface elements and navigational systems, and how they work together.

## WHAT DOESN'T A WIREFRAME DO?

A wireframe does NOT address visual design (typography, imagery, color etc)

## THE WIREFRAMING PROCESS:

Today's presentation is the first step in the collaboration of the designer and the customer. Once we have established the navigation system, all pages will be wireframed to establish the location of elements. This will happen in conjunction with the development of the visual design.

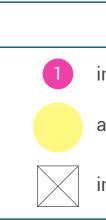

Mazda Dealer App Refresh

### wireframe key

indicates a note

a touchpoint, indicating user flow

indicates an image or graphic

| iPad aut                                                                                      | 9:45 AM                              | 100% 💻 |
|-----------------------------------------------------------------------------------------------|--------------------------------------|--------|
| mazda                                                                                         |                                      |        |
|                                                                                               |                                      |        |
|                                                                                               | USERNAME                             |        |
|                                                                                               | PASSWORD                             |        |
|                                                                                               | ř.                                   |        |
|                                                                                               | SIGN IN                              |        |
|                                                                                               |                                      |        |
| 2 FORGET                                                                                      | YOUR PASSWORD?                       |        |
|                                                                                               |                                      |        |
| 3 WARNING: Information displayed on this ap<br>intended for the use of Mazda dealers, empl    |                                      |        |
| If you need help with logging in please conto                                                 | act the appropriate resource below:  |        |
| <b>MNAO Personnel</b> : Contact the Mazda System<br>Pacific Time @1.800.421.6507              | ns Help Center, Mon-Fri, 5am-5pm     |        |
| <b>Dealer Personnel:</b> Contact your Dealership's manager. This person can also grant access | to additional web-based application. |        |
| The Mazda System Help Center will no longe                                                    | r reset dealership WSL passwords.    |        |
| Vendor: Contract your Mazda User Represen                                                     | Itative                              |        |
|                                                                                               |                                      |        |

#### NOTES:

1. When "username" or "password" fields are touch activated, the keyboard pops up. (shown in next slide)

2. "Forget Your Password" will activate a process that helps the user reset their username or password. Process tbd.

**3**. "Warning" The copy has been editied a bit, but the information is the same. Does this need to pass by legal?

please note: The options for other countries/languages, seen on the current log in page, have been removed. WIREFRAMES: Log-in Page

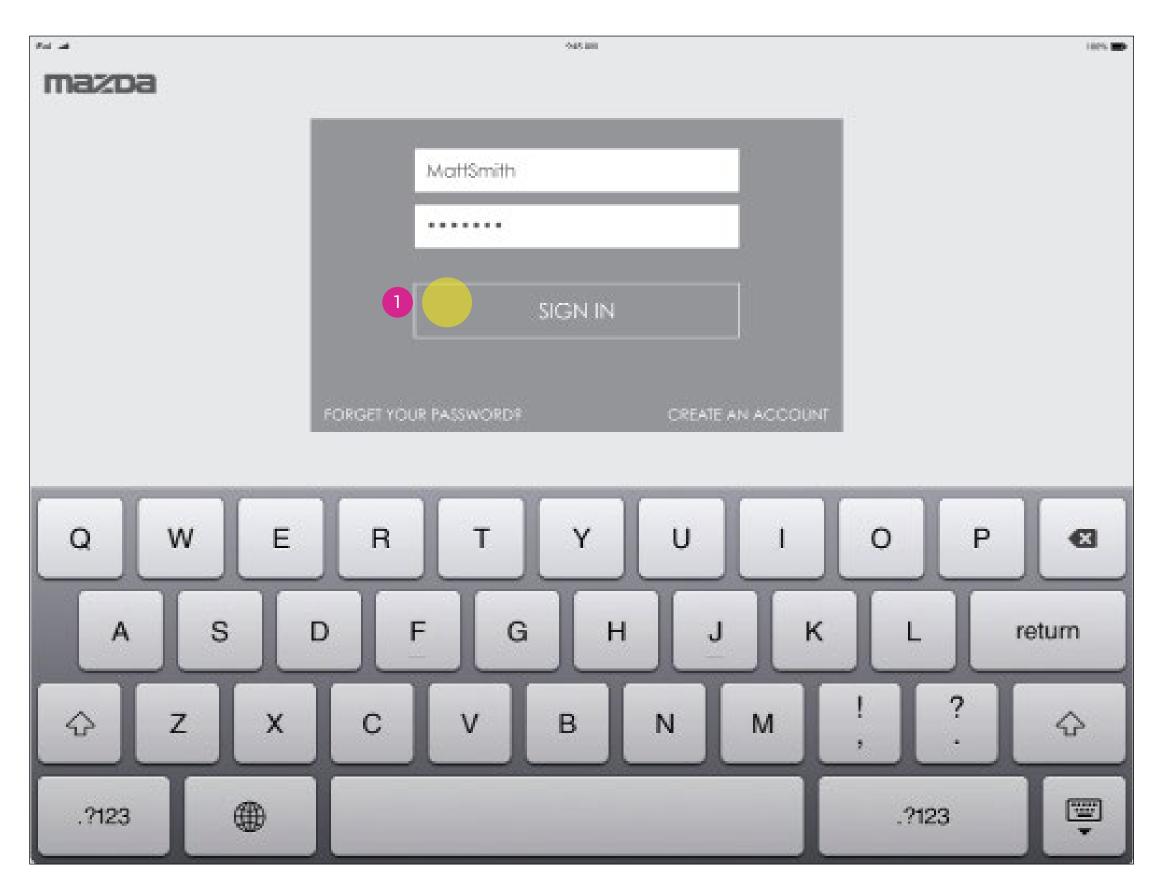

#### NOTES:

1. Clicking on "Sign in" takes the user to the apps home page (shown in the next slide)

#### WIREFRAMES: Homepage

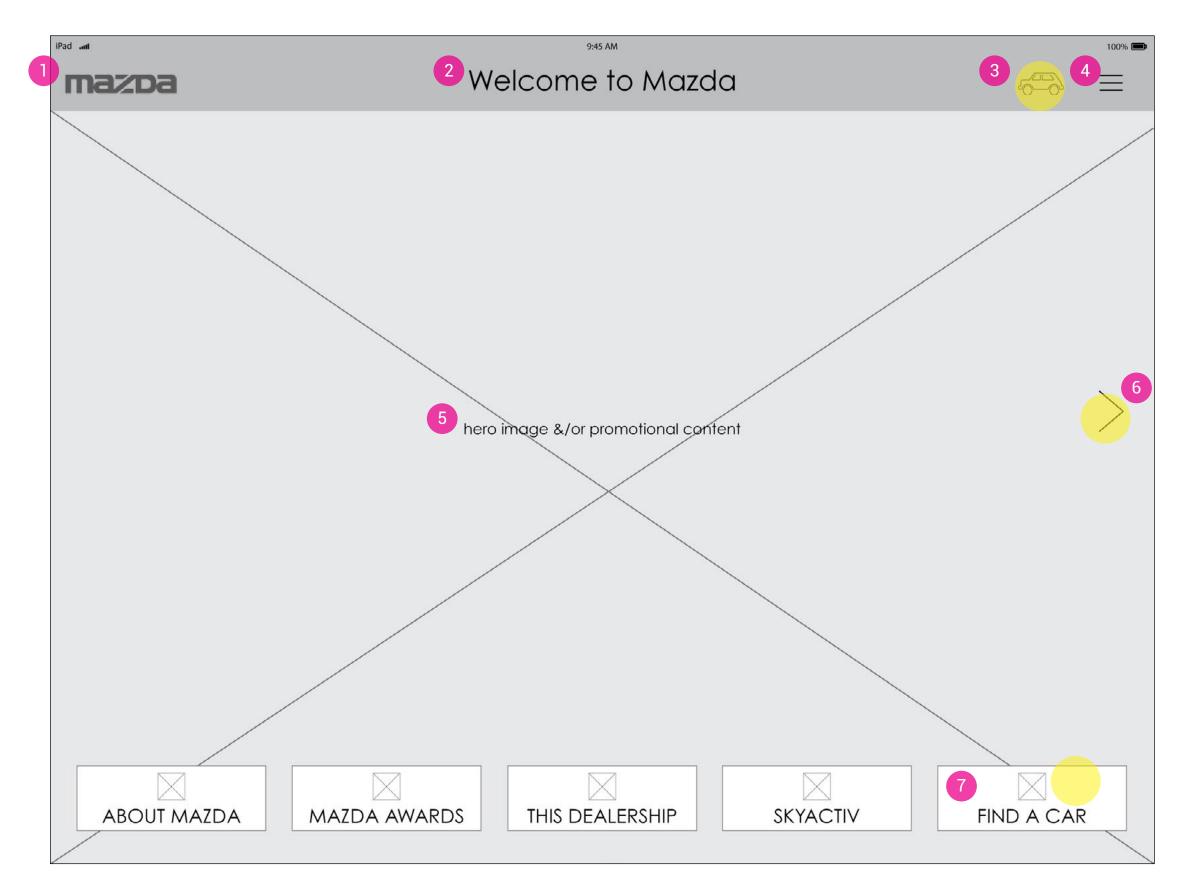

#### NOTES:

**1**. "Mazda Logo": This acts as a home button.

2. "Messaging": The copy will change here to indicate the title of the page in use.

**3**. "Car Button": This button activates a menu that deals specifically with all actions around looking for/at specific cars.

4. "Menu Button": This button activates the global navigation menu. This deals with high level actions not related to a specific vehicle.

**5**. "Hero Image": This will be a large hero image and can be changed according to need. For example, this image can be easily replaced with promotional materials or imagery of new models.

6. Swipe Right: The user can quickly navigate to the "choose a car" screen from here. The user can also get to this page in the "Car Menu" or by using the "Find a Car Button".

7. "Find a Car Button": The user can quickly navigate to the "choose a car" screen from here. The user can also get to this page in the "Car Menu" and swiping right.

#### WIREFRAMES: Find a Car Page

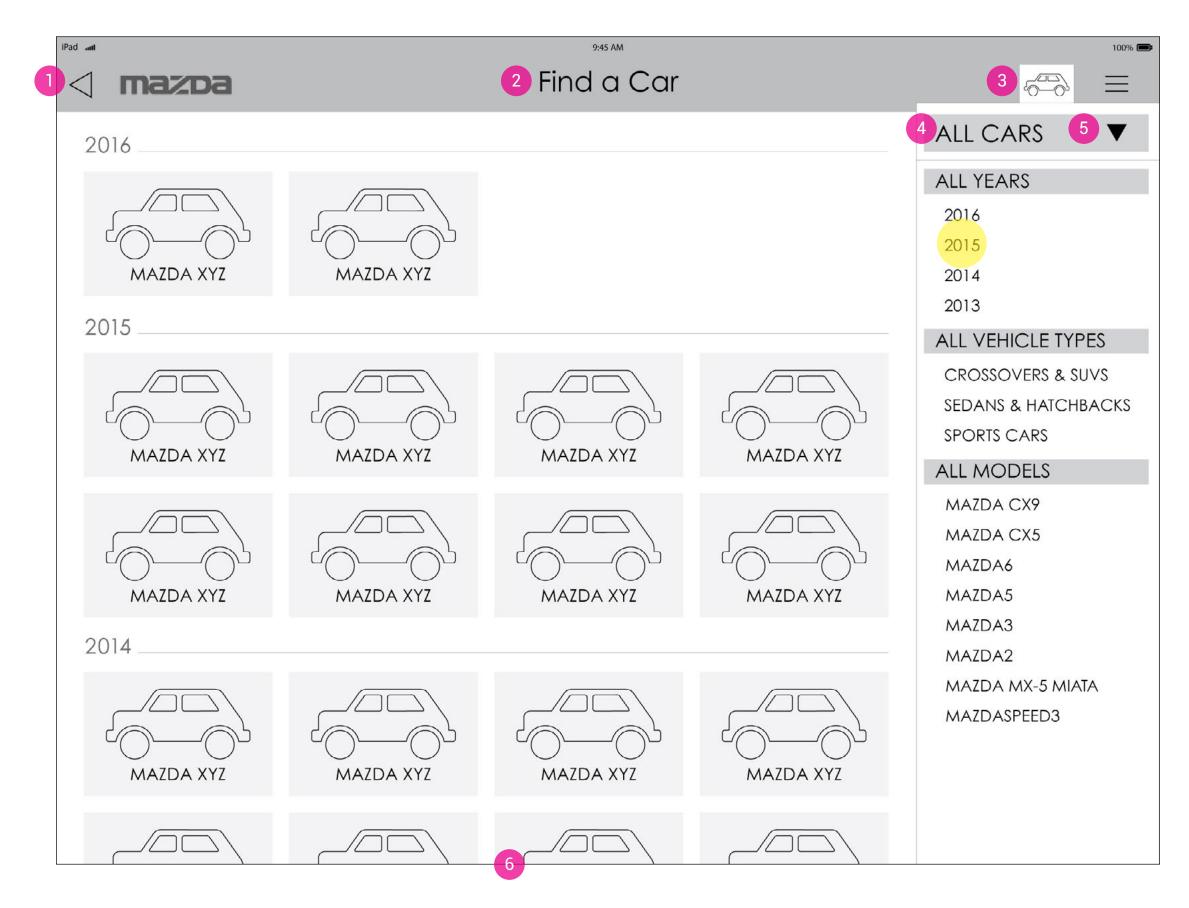

st symphony ADITI O

#### NOTES:

1. Back button appear to the left of the home button. This appears on all screens except for the home screen.

2. Title changes to read "Find a Car"

**3**. The Car Menu is automatically set to open when "Find a Car" screen is shown. User can close this screen by clicking again on the car icon.

**4**. "All Cars": Takes the user to this page from any page in the app.

**5**. "Expand Button": allows the user to expand the "All Cars" menu if it has been collapsed.

6. Cars are organized by year. To get to cars not shown in this window, the user will scroll down the page.

PLEASE NOTE: As the user filters by year, by vehicle type, by models, the content on the page will change to display cars per the filtering process.

#### WIREFRAMES: Filter Results

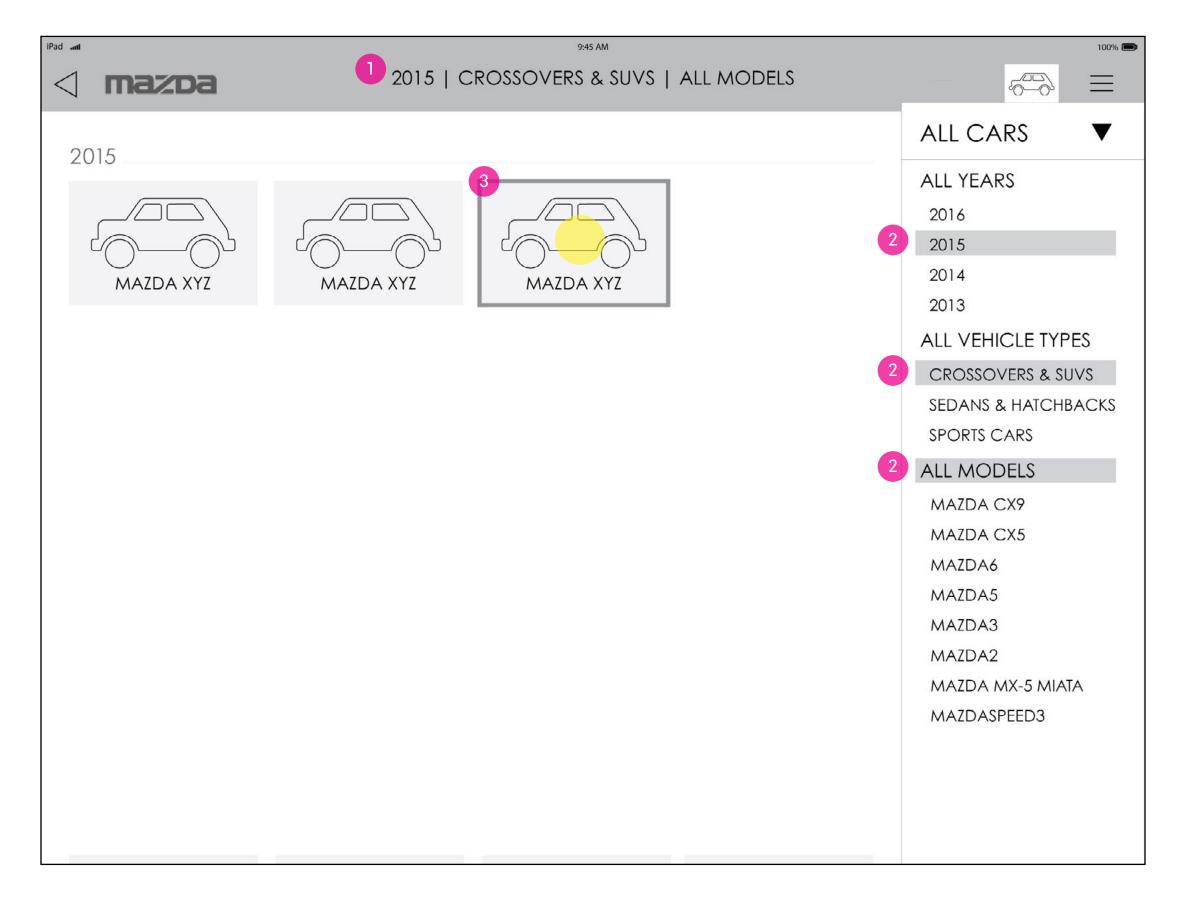

#### NOTES:

1. Page title changes to indicate which filter options have been chosen by the user.

2. Filter options chosen by the user are highlighed and the cars displayed in the window are narrowed down according to the filter settings.

**3**. Takes you to the page of this specific car. This action is indicated with a visual cue (as are all actions.)

#### WIREFRAMES: Specific Car

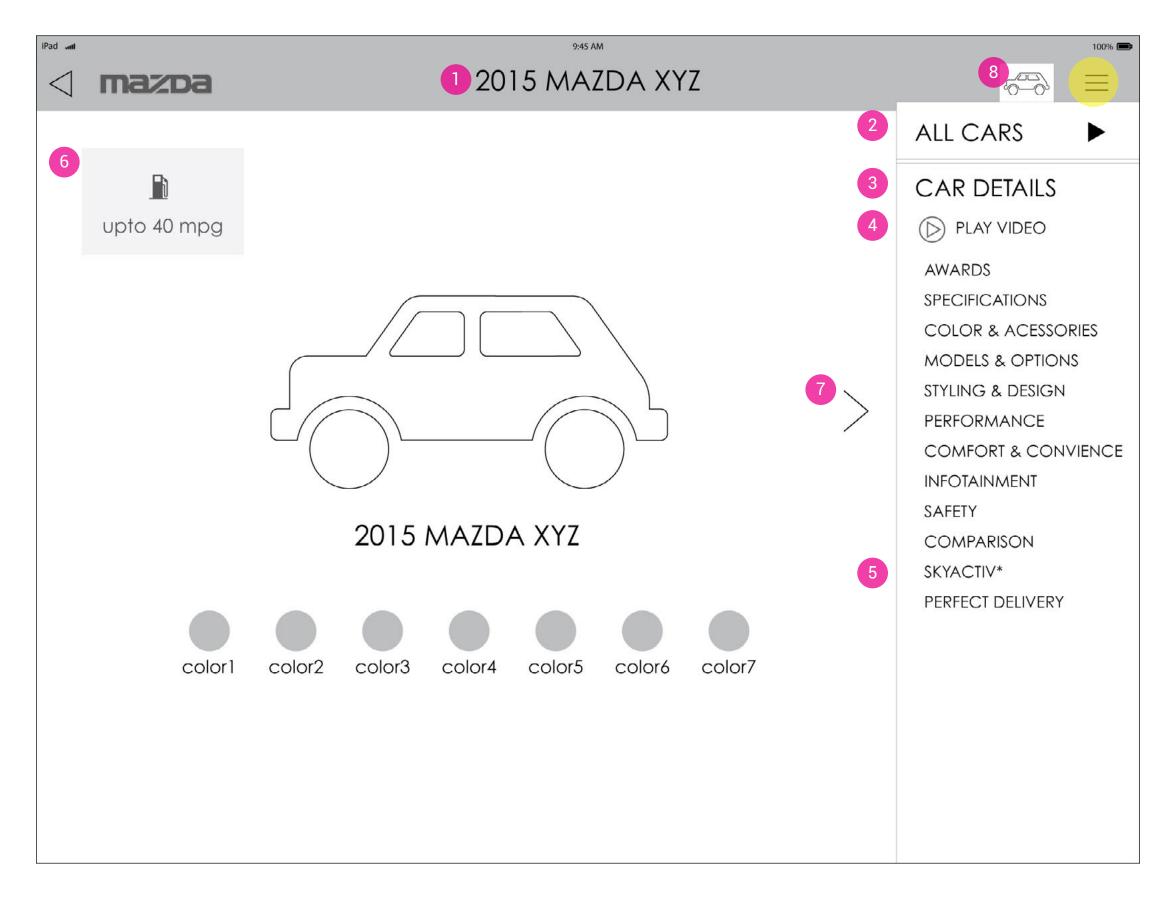

St symphony A D I T I O O 🔕

#### NOTES:

**1**. Page title changes to indicate the name of a specific car.

2. The "All Cars" menu collapses automatically, but is still accessible from this page with the drop down arrow.

**3**. A "Car Details" menu becomes visible, it is always expanded.

**4**. The first option is to play a video.

**5**. The "Skyactiv" button only displays for the appropriate cars.

6. Highligted information is displayed here. In the future, if other features of the cars need to be called out, additional "cards" can be displayed here, vertically down the page.

7. The user can also scroll horizontally to the next page in the menu. From here, if the user scrolls to the right, they will be on the "Awards" page. Note: This is why the "Play Video" button is not grouped with the other menu items.

8. The Car Menu is always open unless the user clicks on the "Car Menu Icon," which closes this menu.

Please Note: "Awards" in this menu are specific to the car being explored.

#### WIREFRAMES: Homepage

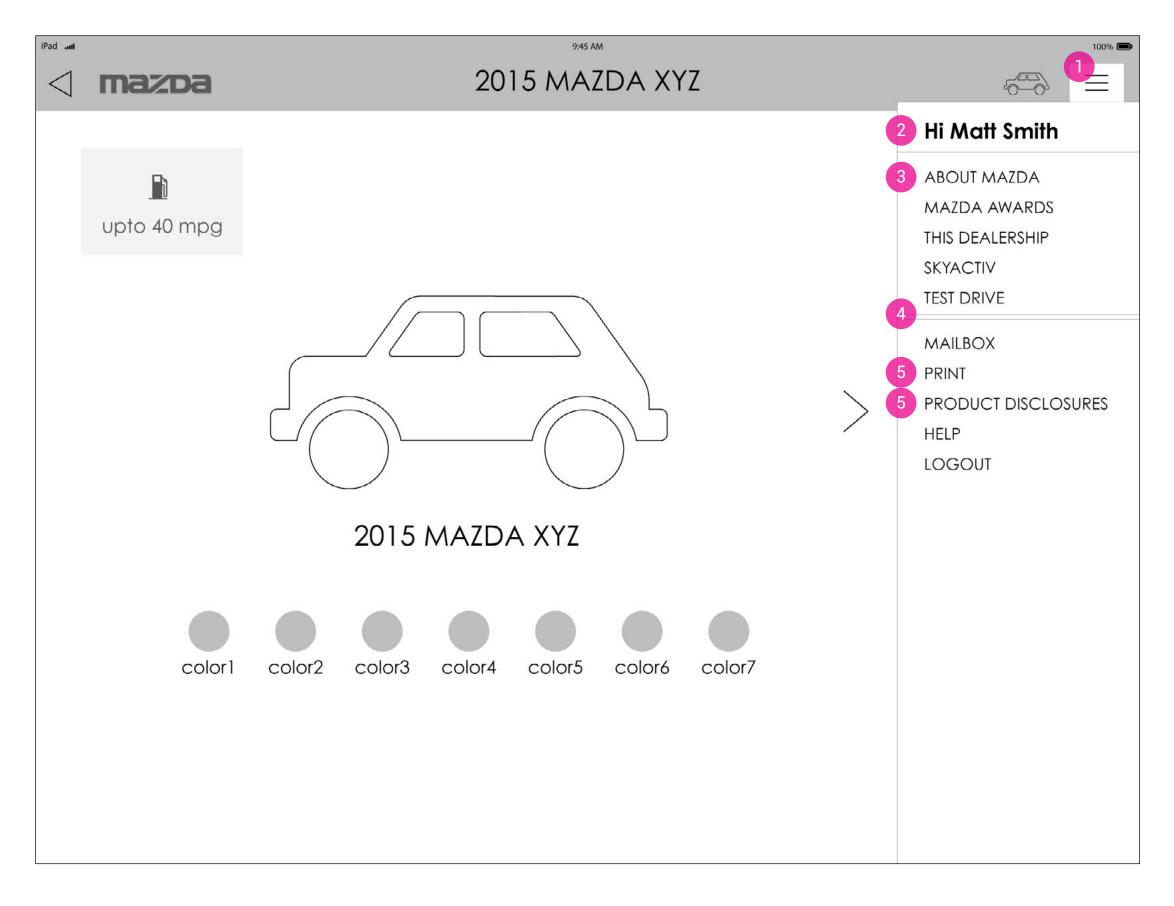

#### NOTES:

**1**. "Global Navigation Menu": The user has access to all app functionalities NOT having to do with a specific car.

2. "Hi \_\_\_\_\_": Indicates which user is logged on to the application. In the future this could take the user to their profile, if needed.

**3**. "About Mazda": Change in title from "Mazda History/Heritage." "About" is the typical title for such a page. Ok?

4. "Mailbox": This combines the functions of the "Envelope icon" and "Shopping Cart" pages. Any item meant to be sent to the customer will go here. When the user is ready to send links/content to the customer they will go here to manage that process.

**5**. "Product Disclosures" & "Help": In the existing app, these options showed up under the "information" button. These were moved into their own pages as the content is not related and having the "Help" button easily accessible is important to a user in need of help.

#### ALL CARS 🛛 🔻 2016 ALL YEARS 2016 2015 2014 2013 ALL VEHICLE TYPES CROSSOVERS & SUVS SEDANS & HATCHBACKS SPORTS CARS 5-0-ALL MODELS MAZDA CX9 MAZDA CX9 MAZDA6 MAZDA6 MAZDA3 MAZDA3 MAZDA2 $\sim \sim$ 10-0, MAZDA MX-5 MIAD MAZDASPEED3 **FIND A CAR**

-

Find a Car

0

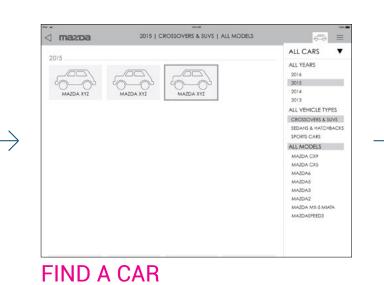

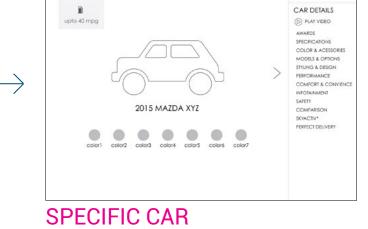

2015 MAZDA XYZ

~~ =

ALL CARS

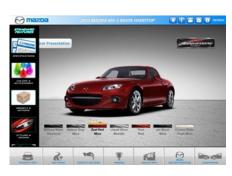

### LOG IN

maz

mazpa

|                                                                                                    | and the second second sec |
|----------------------------------------------------------------------------------------------------|----------------------------------------------------------------------------------------------------|
|                                                                                                    |                                                                                                    |
| FOR                                                                                                    |                                                                                                    |
|                                                                                                    |                                                                                                    |
|                                                                                                    |                                                                                                    |
|                                                                                                    |                                                                                                    |
|                                                                                                    | application is proprietary and confidential                                                                                                    |
| WARNING: Information displayed on this<br>intended for the use of Maxta declers, er                                              |                                                                                                    |
| Intended for the use of Mazda dealers, er                                                                                        | mployees and venders only.                                                                                                    |
|                                                                                                    | reployees and venders only.<br>Intact the appropriate resource below:                                                                                                    |
| Intended for the use of Mazda dealers, er<br>If you need help with logging in please or<br>MNAO Personnet: Contact the Mazda Sys | replayees and venders only.<br>Infact the appropriate resource below:<br>terms Help Center, Man Hi, Sam Sam<br>p1 Wil, Administrator, typically the office<br>as to additional web-based application.                                                                                                    |

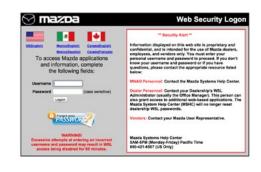

### LOG IN

|                   | mazpa |     |                   | 147.88     |          |           |     | 1875 |
|-------------------|-------|-----|-------------------|------------|----------|-----------|-----|------|
|                   |       | - 1 | Matts             | nith       |          |           |     |      |
|                   |       |     |                   |            |          |           |     |      |
|                   |       |     |                   |            |          |           |     |      |
| × 1               |       |     |                   |            |          |           |     |      |
| $\longrightarrow$ |       |     |                   |            |          |           |     |      |
| $\rightarrow$     |       |     | POROCT YOUR PASSW | 0404       | CREATE A | N ACCOUNT |     |      |
| $\rightarrow$     | a w   |     | R 1               |            | CREAR A  | N ACCOUNT | 0 1 | - 6  |
| $\rightarrow$     |       | E   | R                 | r Y        | U        | •         |     |      |
| $\rightarrow$     | Q W   |     | R                 |            | U        | I<br>K    | Ŀ   | P 🕢  |
| $\rightarrow$     |       | S C | R                 | r Y<br>G H | U        | •         |     |      |

### MAZDA AWARDS THIS DEALERSHIP SKYACTIV HOME SCREEN

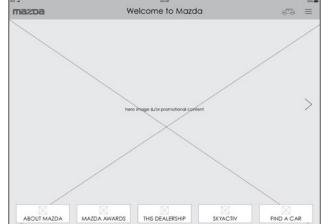

 $\longrightarrow$ 

#### Mazda Dealer App Refresh

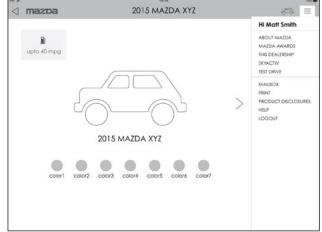

**GLOBAL NAV** 

#### WIREFRAMING PROCESS SAMPLES

| 153 1        | MAZDA                                        | € =                                                            |
|--------------|----------------------------------------------|----------------------------------------------------------------|
| AVL Sports   | Chatching 2010                               | Acllo UserA<br>Areur MAZIA<br>Daterirta<br>Skytetre<br>MailBox |
| paific tried | ification<br>Eaccurs 2015<br>La Laphrus 2015 | PRINT<br>HELP<br>Prosed distory                                |
| 1 Fe         | Arrow<br>Le<br>THO<br>Sources 2014           |                                                                |

|                                   |           | Welcome to            | Mazda           | 4                                                                                  |         |
|-----------------------------------|-----------|-----------------------|-----------------|------------------------------------------------------------------------------------|---------|
| ALL CARS<br>VEHICLE TYPE<br>MODEL |           | hero image &/or promo | ofional content | MATT SMITH<br>ABOUT MAZDA<br>MAZDA AWARD<br>DEALER INFO.<br>SKYACTIV<br>TEST DRIVE | 15      |
| 2016                              |           |                       |                 | PRINT                                                                              |         |
| MAZDA XYZ                         | MAZDA XYZ |                       |                 | PRODUCT DISC<br>HELP                                                               | LOSURES |
| 2015                              |           |                       |                 |                                                                                    |         |
| MAZDA XYZ                         | MAZDA XYZ | MAZDA XYZ             | MAZDA XYZ       | MAZDA XYZ                                                                          | MAZD,   |
| 2014                              |           |                       |                 |                                                                                    |         |
|                                   |           |                       |                 |                                                                                    | 0       |

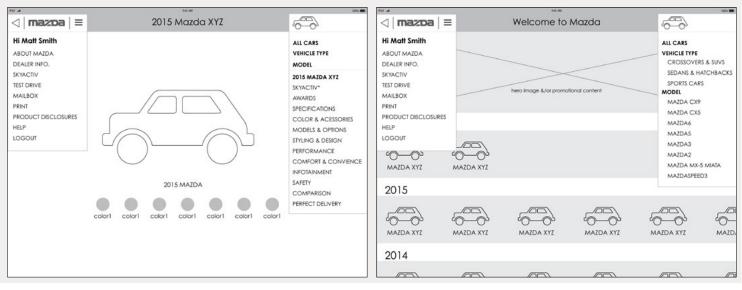

sample sketch

- too many points of navigation

- cluttered appearance with hero image above cars

- still too many points of navigation

- still cluttered appearance with hero image above cars

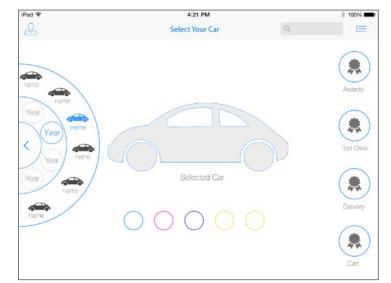

- navigation too complicated and doesn't allow for visual comparison of cars - on screen navigation of details requires excessive vertical scrolling

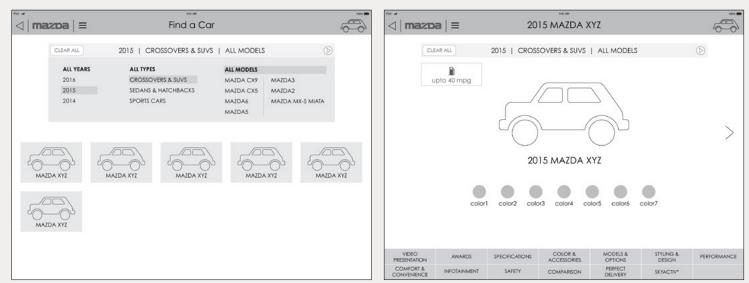

- horizontal menus take up too much space

- horizontal detail menu is awkward and

doesn't allow for easily added features.

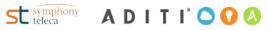

#### Mazda Dealer App Refresh

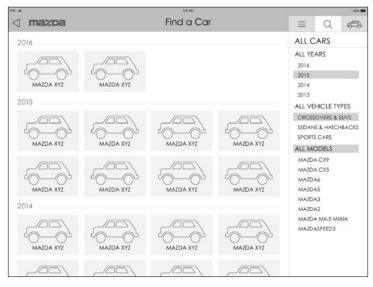

#### - too many navigation systems

### NEXT STEPS:

1. Make any changes to wireframes necessary and apply to the rest of the screens.

2. Work to establish the visual direction.(will need access to image/font/logo library)

3. Work towards a clickable prototype.

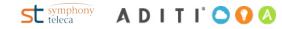

#### VISUAL MOOD BOARD

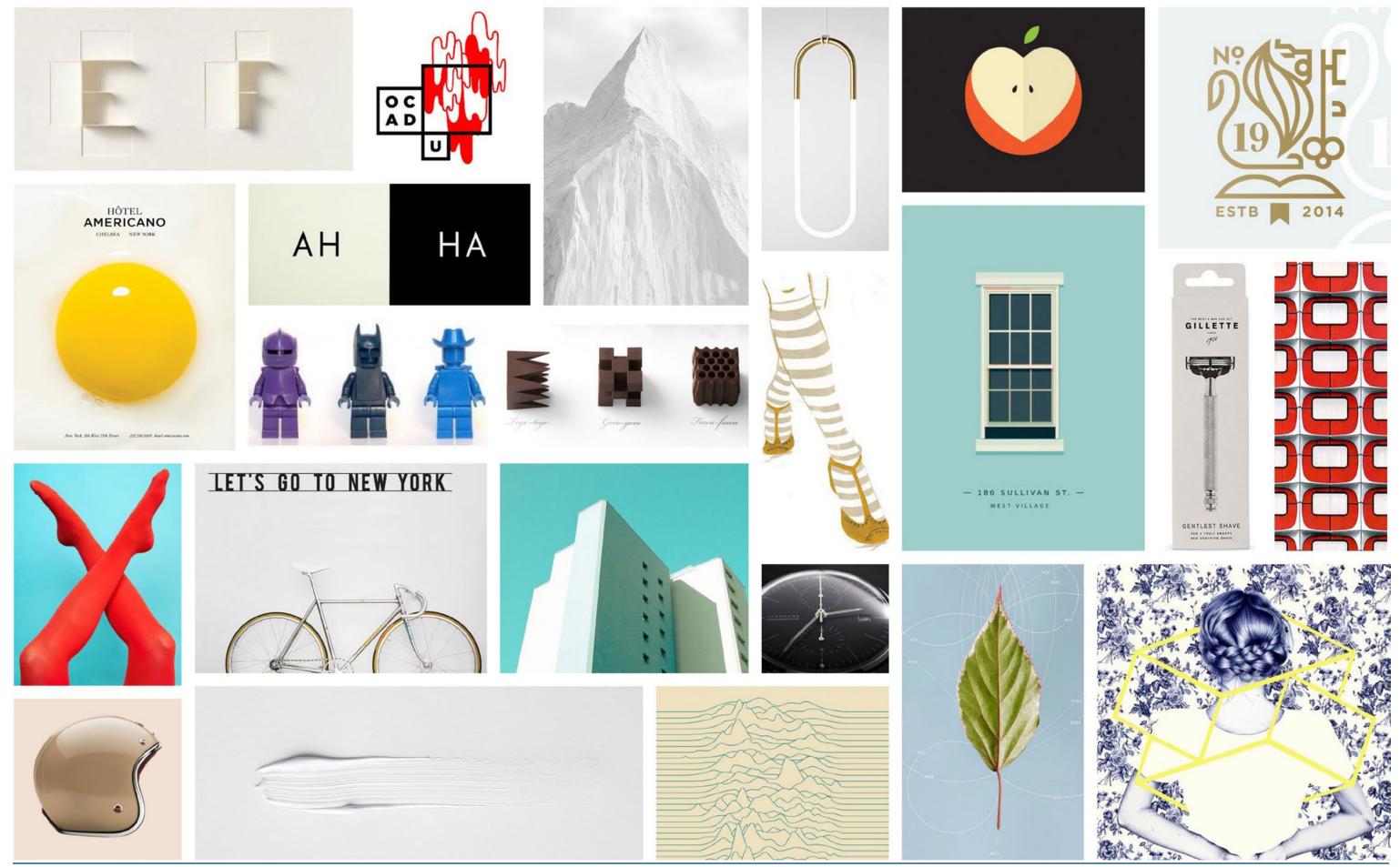

st symphony ADITICOOO

## THANK YOU.

st symphony ADITI COO